# Coding in Scratch Session Introduction to Scratch

Presented by Daniel Hickmott

#### **Presentation Contents**

- Scratch
- Offline vs Online Version
- The Website
- Types of Accounts
- Palettes and Panes
- Stage
- Toolbar

#### Scratch

- Created and maintained by MIT Media Lab
- Designed to have:
  - Low floor
  - Wide walls
  - High ceiling
- Free to use
- Moderated community

#### Offline vs Online Version

- Online version of Scratch has three main advantages:
  - the Community
  - Teacher Accounts
  - You don't need to install anything on school PCs
- Offline version may be better suited to schools with unreliable or slow internet connections
- We will focus on the online version in this workshop

#### The Website

# — <u>scratch.mit.edu</u>

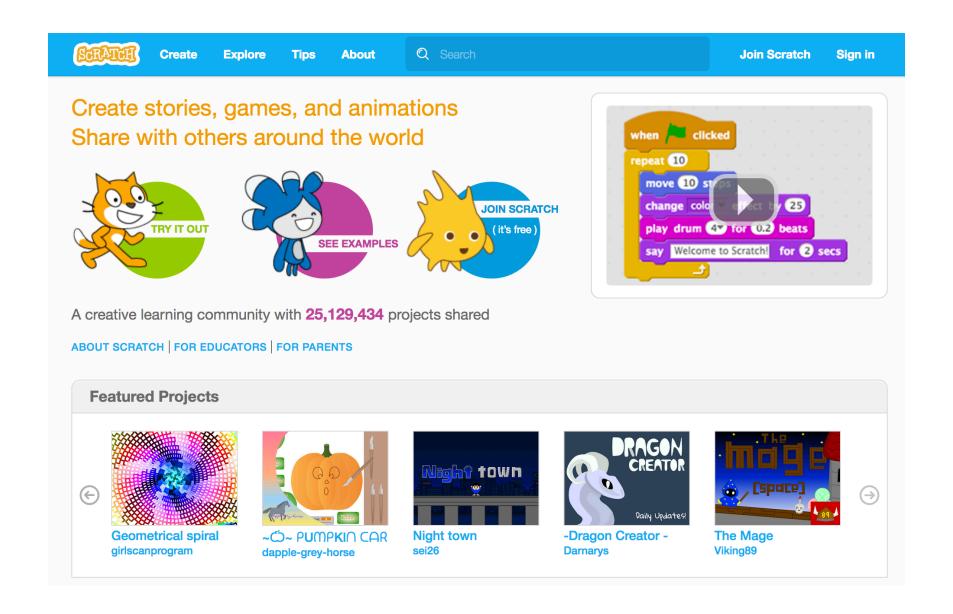

### The Website

- Try it Out / Create
- See Examples / Explore
- Featured Projects
- Join Scratch

# Type of Accounts

- Normal Account
- Student Accounts
- Teacher Accounts

#### Palettes and Panes

#### — Block Palette

- Scripts tab
- Blocks are grouped by functionality
- Colours indicate the type of block (for example: all *motion* blocks are blue)

#### **Palettes and Panes**

- Scripts Area
  - This is where blocks are placed to create *scripts*
  - Each Sprite has a different Scripts Area
- Sprites Pane
  - New sprite: 💠 / 亡 💿
  - Blue highlight = Sprite is selected

#### Palettes and Panes

#### — Costume Pane

- Also referred to as the *Costume* tab
- Each *Sprite* can have 1 or more *Costumes*

#### — Sounds Pane

- A list of audio clips for the *Sprite*
- Could be sound effects (for example: a dog barking) or background music

# Stage

- Also referred to as the Canvas
- Has two buttons:
  - Green Flag
  - Stop Sign
- Has its own *Script* area
  - Blocks available to *Stage* differ to those available for *Sprites*

#### Toolbar

— There is a *Toolbar* at the top of the *Scratch* interface.

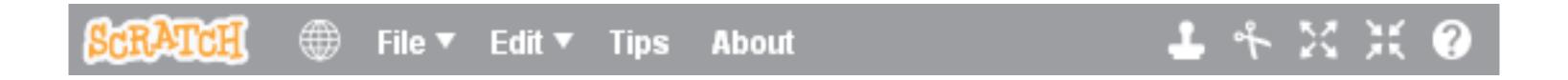

- A couple of examples that will be useful for this workshop:
  - File > Upload from your computer
  - Edit > Undelete

## Summary

- In this presentation I have:
  - Introduced you to Scratch
  - Compared the Offline and Online versions of *Scratch*
  - Explained what the main parts of the Scratch homepage are
  - Briefly described the 3 types of *Scratch* accounts
  - Showed you the main parts of the *Scratch* interface
- Any questions?